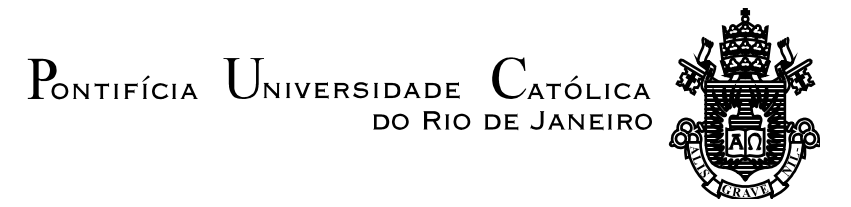

**Sávio Antônio dos Santos Rêgo**

#### **O uso do Geogebra como ferramenta de ensino em trigonometria**

**Dissertação de Mestrado**

Dissertação apresentada ao Programa de Pós-graduação em Matemática da PUC-Rio como requisito parcial para obtenção do título de Mestre em Matemática (opção profissional).

> Orientador: Prof. Sinésio Pesco Co-orientador: Prof. Wilson Reis de Souza Neto

Rio de Janeiro Julho de 2016

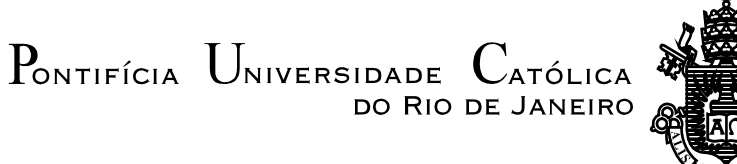

### **Sávio Antônio dos Santos Rêgo**

### **O uso do Geogebra como ferramenta de ensino em trigonometria**

Dissertação apresentada como requisito parcial para obtenção do grau de Mestre pelo Programa de Pós-Graduação em Matemática do Departamento de Matemática do Centro Técnico Científico da PUC-Rio. Aprovada pela Comissão Examinadora abaixo assinada.

> **Prof. Sinésio Pesco Orientador** Departamento de Matemática – PUC-Rio

**Prof. Wilson Reis de Souza Neto** Co-Orientador \*Departamento de Matemática – PUC-Rio

**Profa. Dirce Uesu Pesco**

Instituto de Matemática e Estatística - UFF

#### **Prof. José Victor Goulart Nascimento**

Departamento de Matemática – PUC-Rio

#### **Prof. Márcio da Silveira Carvalho**

Coordenador Setorial do Centro Técnico Científico – PUC-Rio

Rio de Janeiro, 01 de julho de 2016

Todos os direitos reservados. É proibida a reprodução total ou parcial do trabalho sem autorização da universidade, do autor e do orientador.

#### **Sávio Antônio dos Santos Rêgo**

Graduou-se em Licenciatura em Matemática pela FFSD (Faculdade de Filosofia Santa Dorotéia), em 2009. Concluiu o curso de pós-graduação em Novas Tecnologias no Ensino da Matemática pela UFF (Universidade Federal Fluminense, em 2012. Atua como professor do Ensino Fundamental e Médio na Secretaria Estadual de Educação do Rio de Janeiro e no Colégio Anchieta em Nova Friburgo-RJ.

Ficha Catalográfica

Rêgo, Sávio Antônio dos Santos

 O uso do Geogebra como ferramenta de ensino em trigonometria / Sávio Antônio dos Santos Rêgo; orientador: Sinésio Pesco; co-orientador: Wilson Reis de Souza Neto. – 2016.

42 f. ; 30 cm

 Dissertação (mestrado) – Pontifícia Universidade Católica do Rio de Janeiro, Departamento de Matemática, 2016.

Inclui bibliografia

 Souza Neto, Wilson Reis de. III. Pontifícia Universidade 1. Matemática – Teses. 2. Geogebra. 3. Geometria dinâmica. 4. Ensino de matemática. I. Pesco, Sinésio. II. Católica do Rio de Janeiro. Departamento de Matemática. IV. Título.

CDD: 510

#### **Agradecimentos**

À minha companheira Thaylana e meus familiares pela paciência e compreensão em todos os momentos em que foi necessário me ausentar para que fosse possível concluir esta etapa e pelo apoio incondicional para que a sua onclusão fosse possível.

Ao meu primo Jardel que não me deixou desanimar e me incentivou a prosseguir nos momentos de maior dificuldade.

Ao meu orientador, Prof.ª Sinésio Pesco e ao meu coorientador Wilson Reis de Souza Neto, pela atenção, paciência e seriedade com que me guiaram no período de elaboração e confecção desse trabalho.

Aos meus professores da PUC-Rio e aos meus colegas de mestrado PROFMAT por tornarem cada sábado especial nesses dois anos de estudo e dedicação

A todos os meus amigos de trabalho, em especial ao Pedro Henrique Galhardo, por ter me convencido da possibilidade de ingressar no curso e ao William Erthal pelo conselho de não desistir e encarar este desafio.

À direção dos colégios em que trabalho por permitirem que a atividade fosse elaborada e que se fizesse o registro necessário para a execução deste projeto.

À Patrícia e Roberto pelos ótimos sábados que passamos dentro do carro no caminho entre Nova Friburgo e o Rio de Janeiro.

Ao amigo Gustavo e sua família por terem me recebido com tanto carinho no período que foi necessário ficar longe de casa para estudar.

À CAPES, pela bolsa oferecida, que me possibilitou manter os estudos.

*A vontade de se preparar tem que ser maior do que a vontade de vencer. Vencer será consequência da boa preparação.* Bernardinho - Técnico da seleção masculina de Vôlei

#### **Resumo**

Rêgo, Sávio Antônio dos Santos; Pesco, Sinésio (Orientador); Souza Neto, Wilson Reis de (Co-orientador). **O uso do Geogebra como ferramenta de ensino em trigonometria**. Rio de Janeiro, 2016. 42p. Dissertação de Mestrado – Departamento de Matemática, Pontifícia Universidade Católica do Rio de Janeiro.

Este trabalho propõe e analisa as possibilidades do ensino de trigonometria através do software de geometria dinâmica GeoGebra. O objetivo é utilizar esta ferramenta para complementar a explicação exposta em sala por intermédio de construções geométricas. Esta proposta foi aplicada em turmas de 9º ano do ensino fundamental e participaram do trabalho seis turmas do ensino regular, sendo três da rede pública estadual e três da privada, todas de escolas do município de Nova Friburgo-RJ.

#### **Palavras-chave**

Geogebra; geometria dinâmica; ensino de matemática.

#### **Abstract**

Rêgo, Sávio Antônio dos Santos; Pesco, Sinésio (Advisor); Souza Neto, Wilson Reis de (Co-advisor). **Geogebra as a Teaching Tool in Trigonometry**. Rio de Janeiro, 2016. 42p. MSc. Dissertation – Departamento de Matemática, Pontifícia Universidade Católica do Rio de Janeiro.

This work proposes and analyses the possibilities of teaching trigonometry through the software of dynamical geometry GEOGEBRA. The aim is to use this tool to complement the explanation shown in class by using geometric constructions. This proposal has been applied to six groups of students in 9th grade: three groups from public schools and three from private ones, all located in the city of Nova Friburgo - Rio de Janeiro.

#### **Keywords**

Geogebra; dynamics geometry; mathematics teaching.

## **Sumário**

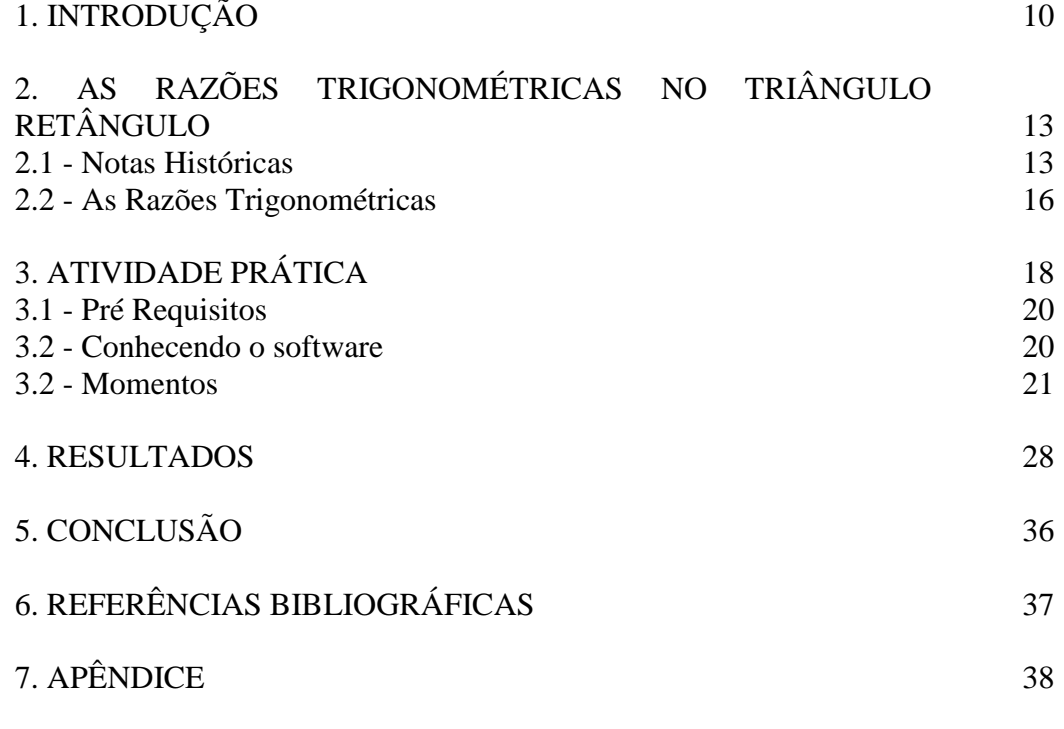

## **Lista de figuras**

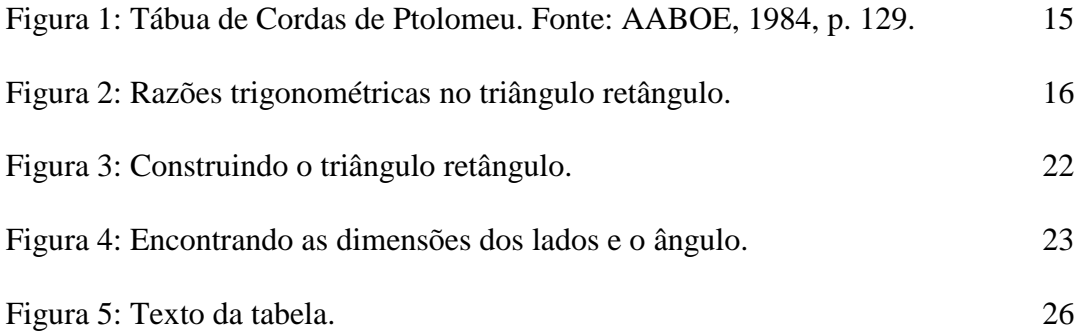

## **INTRODUÇÃO**

**1**

O trabalho tem como objetivo apresentar uma abordagem diferente da usual de como ensinar o conteúdo de trigonometria no triângulo retângulo, desenvolvendo as habilidades necessárias para o aluno resolver situações-problema referentes ao assunto, fazendo uso de novas tecnologias associadas à metodologia tradicional.

No dia-a-dia da sala de aula é constante a reclamação por parte dos alunos acerca do porquê de se estudar determinados conteúdos. A desconexão entre a vida e o que se aprende na escola, muitas vezes, desestimula a busca do aluno pelo conhecimento e pelo novo.

É patente também o fato de muitos alunos estudarem apenas com o objetivo de serem aprovados em exames, deixando a aprendizagem real e significativa de lado. O próprio professor, refém de uma estrutura educacional que muitas vezes visa apenas o resultado final em detrimento do processo de construção do conhecimento, acaba apenas desenvolvendo assuntos superficialmente para que se cumpra o currículo proposto.

Para mudar essa realidade é necessário tentar desvincular o conteúdo da necessidade apenas da avaliação da aprendizagem ao final do processo e, assim, criar um ambiente que propicie a aprendizagem significativa. Um modo de criar esse ambiente é uso de novas tecnologias no ambiente escolar. Esse movimento deve partir do docente, mesmo que seja necessário deixar sua zona de conforto para apostar no uso do computador na sala de aula. Para Penteado (2001 apud PENTEADO e SILVA, 2009)

engajar-se em trabalhos que fazem uso de tecnologia informática é algo como sair de uma zona caracterizada pelo conforto proporcionado pela previsibilidade e o controle da situação, para atuar numa zona de risco em que se faz necessária uma avaliação constante das ações propostas (p. 1068).

A utilização do laboratório por parte do professor estimula o aluno a buscar o conhecimento. O simples fato de sair da rotina faz com o que esse estudante se sinta desafiado. Essa abordagem está em consonância com os Parâmetros Curriculares Nacionais. Segundo os PCN:

É indiscutível a necessidade crescente do uso de computadores pelos alunos como instrumento de aprendizagem escolar, para que possam estar atualizados em relação às novas tecnologias da informação e se instrumentalizarem para as demandas sociais presentes e futuras. (BRASIL, 1998, p. 96)

O trabalho, portanto, propõe o uso do software de matemática dinâmica GeoGebra como complemento no processo de ensino aprendizagem, possibilitando ao aluno a manipulação de objetos no ambiente do programa e a observação de propriedades importantes. Para Andrade (ANDRADE, 2007)

Na utilização de Ambientes Geométricos Dinâmicos privilegiamos o movimento das imagens que permitem, através desta manipulação, concretizar a ideia de objectos variáveis. Tal dinâmica supera o que as imagens estáticas permitem visualizar, já que, quando se movem determinados elementos de uma construção, todos os outros se ajustam automaticamente, preservando todas as relações de dependência e as condições da construção inicial.

A escolha do software se deu, primeiramente, pela familiaridade por parte do autor com algumas de suas ferramentas e de sua utilização esporádica na atividade docente, e também pelo fato de ter sido possível conhecer melhor a ferramenta durante o curso de Profmat. Analisando trabalhos realizados fazendo uso do programa, observou-se que realmente é possível propor uma atividade com tal ferramenta junto a turmas concluintes do ensino fundamental. Pedroso (2012 p.228), que realizou um trabalho com o software, observou que "o software GeoGebra mostrou-se um programa eficaz como auxílio na elaboração de situações de aprendizagem escolar ricas em possibilidades de construção de conhecimentos."

 Portanto, a proposta é utilizar o GeoGebra para estudar como a visualização e manipulação de objetos geométricos influi na compreensão do conteúdo de trigonometria por alunos concluintes do ensino fundamental e, para isso, serão aplicadas atividades na sala de aula e no laboratório de informática, fazendo um paralelo entre a prática de ensino habitual e a utilização de novas tecnologias, possibilitando uma análise de como a visualização do que está sendo tratado [ALMEIDA 2015] influencia na aprendizagem do aluno.

No capítulo 2 fazemos algumas observações históricas e tratamos da parte teórica relativa ao ensino de trigonometria no triângulo retângulo para alunos do ensino fundamental. No capítulo 3 enunciamos os pré-requisitos necessários, a metodologia aplicada e descrevemos como foi o processo, passo a passo. No capítulo 4, a partir de um questionário respondido pelos alunos, exibimos e comentamos os resultados obtidos.

## **AS RAZÕES TRIGONOMÉTRICAS NO TRIÂNGULO RETÂNGULO**

Neste capítulo abordaremos como se deu a descoberta da trigonometria, em seguida trataremos da sua estrutura teórica básica, trabalhada no ensino fundamental. Estes temas foram abordados em sala, sendo a parte histórica utilizada para introduzir a parte teórica e mostrar sua importância e evolução no decorrer do tempo e precedendo a aplicação da atividade prática realizada no laboratório.

## **2.1**

**2**

#### **Notas Históricas**

Os primeiros indícios conhecidos do uso da trigonometria foram descobertos na Babilônia e no Egito [Da Costa 2003], tratando-se do cálculo de razões entre lados de triângulo semelhantes e entre números. No Egito, o assunto aparece no Papiro de Rhind (1650 a.C.), que contém a solução de 85 problemas de diferentes áreas da matemática e que, em 4 destes, aborda o que hoje é estudado em trigonometria na parte referente ao cálculo de cotangentes. Já na Babilônia, a trigonometria rudimentar foi usada nos estudos astronômicos e aparece numa tábua cuneiforme conhecida como Plimpton 322, escrita entre 1900 e 1600 antes de Cristo e onde se encontram referências ao cálculo de secantes.

No Oriente, mais especificamente na China, por volta de 1110 a.C., os triângulos foram usados para medir comprimentos, distâncias e profundidades. É sabido que os chineses tinham conhecimento das relações trigonométricas, incluindo o conceito de ângulo e como medi-lo.

Na Grécia, grandes pensadores continuam a desenvolver os conceitos já observados no Egito e na Babilônia. Entre eles temos Tales de Mileto (625- 546 a.C.), que estudou a semelhança entre triângulos, base da trigonometria moderna, e Pitágoras (570 - 495 a.C.), que era discípulo de Tales. Na obra *Os Elementos de Euclides* (300 a.C.), composta por 13 livros escritos por Euclides de Alexandria, traz teoremas equivalente a leis e fórmulas trigonométricas já podem ser vistas. Segundo Boyer (BOYER, 1974, p. 126)

Nas obras de Euclides não há uma trigonometria no sentido estrito da palavra, mas leis ou fórmulas trigonométricas específicas. As proposições II. 12 e II.13 de Os Elementos, por exemplo, são leis de cossenos para ângulos obtuso e agudo, respectivamente, enunciados em linguagem geométrica ao invés de trigonométrica e cujas provas são desenvolvidas por meio semelhante ao usado por Euclides para o teorema de Pitágoras. No entanto, cada vez mais astrônomos gregos na Alexandria tratavam de problemas que indicavam a necessidade de relações mais sistematizadas entre arcos e cordas.

Porém, a primeira contribuição grega documentada apareceu por volta de 180 a.C. com Hipsícles, responsável por dividir o Zodíaco em 360 partes, ideia generalizada posteriormente por Hiparco (180 - 125 a.C) e responsável por nomear como arco de 1 grau cada parte em que a circunferência foi dividida, bem como a ideia de que o 1°, se dividido em 60 partes formava 60 arcos de 1 minuto. Acredita-se que foi Hiparco o responsável por construir a primeira tabela trigonométrica com os valores das cordas de ângulos de 0° a 180°. A ele foi dado, por suas contribuições, o título de "Pai da Trigonometria".

Dois séculos antes do nascimento de Cristo, astrônomos gregos conseguiram, fazendo uso da semelhança de triângulos e razões trigonométricas, uma das melhores aproximações da real medida da circunferência do planeta Terra calculada na antiguidade.

Já Cláudio Ptolomeu (90 - 168 d.C.), (Klaudius Ptolomeaios), na obra "Syntaxis Mathemática" conhecida por Almagesto e que tratava de Astronomia, desenvolveu em alguns capítulos o estudo da trigonometria, incluindo aí a tabela de cordas e o método para que essa fosse calculada. Esta tabela já era conhecida desde Hiparco, mas a de Ptolomeu é considerada mais completa, pois contem ângulos de meio em meio grau [AABOE, 1964].

|                                                         |                                                   |                                                                       |                        |                        | $-270$                     |
|---------------------------------------------------------|---------------------------------------------------|-----------------------------------------------------------------------|------------------------|------------------------|----------------------------|
| 149.94.<br>pector                                       | Eidecov                                           | efinication                                                           | arus                   | tordas                 | gestmos                    |
| t,                                                      | <b>TAAKE</b>                                      | $\alpha$ $\beta$<br>᠊ᢦ<br>٧                                           | í.                     | 0;31,25                | 0, 1, 2, 50                |
| a                                                       | $\overline{b}$<br>₩                               | જ<br>ß<br>$\bullet$                                                   | r                      | 1; 2, 50               | 0; 1, 2, 50                |
| oil                                                     | $\lambda \delta$<br>$\alpha$                      | T a<br>۵                                                              | Η.                     | 1,34.15                | 0; 1, 2, 50                |
| gc                                                      | $\frac{1}{\lambda}$ $\frac{\mu}{\delta}$          | びびき<br>v                                                              | $\mathbf{z}^{\bullet}$ | 2: 5.40                | 0: 1.2.50                  |
|                                                         |                                                   | $\sigma \propto$<br>۳٦                                                | 2i°<br>$\mathbf{z}$    | 2:37.4<br>3.8.28       | 0;1,2,48<br>0:1,2,48       |
|                                                         | 成时<br>ч.<br>AU VP                                 | $\overline{\sigma}$ or<br>۳٦<br>σα<br>β<br>μų                         | 34°                    | 3, 39, 52              | 0;1,2,48                   |
| ŗ                                                       | 58.15                                             | υ×<br>μX<br>ß                                                         | 40                     | 4.11, 16               | 0; 1, 2, 47                |
| $\mathbf{f}_\mathcal{L}$                                |                                                   | óκ<br>بعم<br>B                                                        | 41                     | 4.42.40                | 0:1,2,47                   |
| E                                                       | ŗf<br>气<br>E                                      | $\sigma$ a $\sigma$<br>۳۹                                             | 50                     | 3.14.4                 | 0; 1, 2, 46                |
| é L'                                                    | HE KT<br>É                                        | ร ๛<br>ø<br>۴ę                                                        | sf°                    | 5,45,27                | 0;1,2,45                   |
| ٤c                                                      | 4<br>$i \leq \mu \theta$                          | ھە<br>$\overline{\sigma}$ a<br>B                                      | 60                     | 6:16.49                | 0;1,2,44                   |
|                                                         | ς<br>開舞                                           | ♂∝β<br>۳X                                                             | 6ٰ                     | 6:48.11                | 0:1,2,43                   |
| $\frac{5}{5}$ c                                         | z<br>$\lambda$ y<br>z<br>v                        | $\sigma \propto \beta$<br>μB                                          | 7.                     | 7: 19.33               | 0:1,2,42                   |
|                                                         | νδ                                                | రాజ<br>un                                                             | 7F.                    | 7.50.54                | 0; 1, 2, 41                |
|                                                         |                                                   |                                                                       |                        |                        |                            |
|                                                         |                                                   |                                                                       |                        |                        |                            |
| 608C                                                    | pib<br>Vac Hy                                     | $\sigma$ $\sigma$ $\beta$<br>٧Y                                       | 174i°                  | 119.51.43              | 0; 0, 2, 53                |
| po e<br>$\rho$ oeL                                      | P1B<br>vx<br>٠                                    | $\sigma$ $\sigma$ $\beta$<br>ᇨ                                        | 175°                   | 119, 53, 10            | 0; 0, 2, 36                |
| $P^{\circ}$                                             | P <sub>1</sub><br>VO KK<br>$\rho_{1}$<br>ve An    | $\boldsymbol{\sigma}$ $\boldsymbol{\sigma}$ $\boldsymbol{\beta}$<br>ĸ | 175i°                  | 119.54.27              | 0; 0, 2, 20                |
| $P$ o $\leq$                                            | P18<br>VC XY                                      | $\sigma$ $\sigma$ $\beta$<br>x<br>びざみ                                 | 176°                   | 119.55.38              | 0, 0, 1, 3                 |
| $\rho \circ \kappa$                                     | 15 AB<br>pı                                       | ٣<br>$\sigma \sigma \propto$<br>л                                     | 1764'<br>$177 -$       | 119:56.39              | 0, 0, 1, 47                |
| P95L                                                    | $\rho$ uf<br>ทพุธพุ                               | $\sigma \propto \alpha$<br>ı۵                                         | 1771'                  | 119,57.32<br>119,58.18 | 0; 0, 1, 30                |
| $\rho$ on                                               | РĦ<br>Vn ve                                       | 5.2.2<br>vz.                                                          | $178^*$                | 119, 58, 55            | 0, 0, 1, 14<br>0, 0, 0, 57 |
| $\rho$ on <sub>4</sub>                                  | P<br>v0 KO                                        | 77.7<br>HA.                                                           | 1761                   | 119, 59, 24            | 0,0,0,41                   |
| $\rho \circ \overline{\sigma}$<br>$\rho \circ \theta L$ | $\rho$<br>$v\theta \mu \delta$<br>$\rho$<br>VU VG | 2.2.2.<br>ĸć                                                          | 179.                   | 119.59.44              | 0, 0, 0, 25                |
|                                                         | ్ర                                                | $8 - 9 - 9$<br>$\boldsymbol{\theta}$                                  | 1791'                  | 119; 59, 56            | 0, 0, 0, 9                 |
| $\mathbf{r}$                                            | pĸ                                                | ಕಕಕ<br>$\sigma$                                                       | 180'                   | 120:0.0                | 0, 0, 0, 0                 |

Figura 1: Tábua de Cordas de Ptolomeu. Fonte: AABOE, 1984, p. 129.

No século IV da nossa era, na Índia, através de uma obra atribuída pelos hindus a Surya, o deus do Sol, aparece uma nova abordagem da trigonometria. Nela são estudadas as relações entre a metade de uma corda da circunferência e a metade do ângulo central. Mesmo sem as explicações e provas necessárias, sua contribuição foi importante por permitir a visão do triângulo retângulo na circunferência. Boyer (BOYER, 1974 – p. 157) afirma que "a matemática indiana é frequentemente descrita como 'intuitiva', em contraste com o severo racionalismo da geometria grega" concluindo que mesmo tendo traços da matemática dos gregos, não parecia que os hindus tenham tido contato tomado emprestado parte do trabalho destes.

Estas são as origens documentadas de trigonometria moderna e formam as bases para todos os estudos subsequentes que prosseguiram nos séculos seguintes até os dias de hoje. Muitos matemáticos contribuíram para o conhecimento que temos atualmente. Fazendo uma analogia ao que escreveu Newton em uma carta para Robert Hooke em 5 de fevereiro de 1676, "Se vi mais longe foi por estar de pé sobre ombros de gigantes", podemos dizer que o nosso conhecimento hoje está sobre os alicerces construídos pelos grandes pensadores da antiguidade.

### **2.2 As Razões Trigonométricas**

Considere a circunferência de raio unitário ilustrada na figura 1 e o triângulo ABC, retângulo em A, cujo vértice B coincide com o centro da circunferência, ambos sobre a origem do sistema de referência xBy.

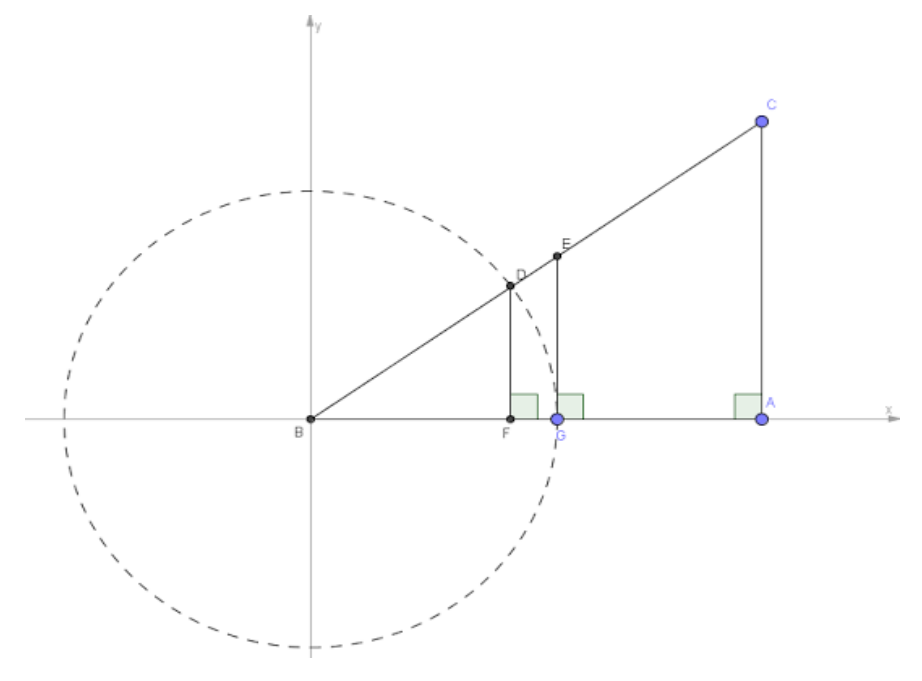

Figura 2: Razões trigonométricas no triângulo retângulo.

Sendo, por definição, triângulos semelhantes aqueles que possuem, comparados dois a dois, ângulos congruentes e lados proporcionais, ou seja; a razão entre os lados homólogos é constante, é possível observar algumas propriedades em relação aos triângulos BFD, BGE e BAC.

É sabido que os ângulos do vértice F no triângulo BFD, G no triângulo BGE e A no triângulo BAC são retos.

1ª propriedade: ∆BFD ~ ∆BAC, então: DF  $\frac{DF}{AC} = \frac{BD}{BC}$ **BD** 

como a circunferência tem raio unitário, temos:

$$
\frac{DF}{AC} = \frac{1}{BC} \Rightarrow \frac{sen \ B}{1} = \frac{AC}{BC}
$$

Sendo AC o cateto oposto ao ângulo B e BC hipotenusa do triângulo ABC, podemos observar que a razão entre cateto oposto ao ângulo B e a hipotenusa é o seno do ângulo B.

2ª propriedade:

 $\triangle$ BFD ~  $\triangle$ BAC, então: BF  $\frac{BF}{BA} = \frac{BD}{BC}$ BC como a circunferência tem raio unitário, temos:  $BF$  $\frac{BF}{BA} = \frac{1}{B(}$  $\frac{1}{BC} \Rightarrow \frac{\cos B}{1}$  $\frac{B}{1} = \frac{BA}{BC}$ 

BC

Sendo BA o cateto adjacente ao ângulo B e BC hipotenusa do triângulo ABC, podemos observar que a razão entre cateto adjacente ao ângulo B e a hipotenusa é o cosseno do ângulo B.

3ª propriedade:

 $\triangle$ BGE ~  $\triangle$ BAC, então:  $GE$  $\frac{GE}{AC} = \frac{BG}{BA}$ BA como a circunferência tem raio unitário, temos:  $GE$  $\frac{GE}{AC} = \frac{1}{B}$  $rac{1}{BA} \Rightarrow \frac{tgB}{1}$  $\frac{1}{1}$   $\frac{1}{BA}$ 

BA

Sendo AC o cateto oposto ao ângulo B e BA o cateto adjacente ao ângulo B do triângulo ABC, podemos observar que a razão entre cateto oposto e o cateto adjacente ao ângulo B é a tangente do ângulo B.

# **ATIVIDADE PRÁTICA**

A atividade foi aplicada em seis turmas do 9º ano do ensino fundamental regular, sendo três turmas do Colégio Estadual Galdino do Vale Filho com um total de 68 alunos e outras três turmas do Colégio Anchieta com um total 76 alunos, situados na cidade de Nova Friburgo-RJ.

No Colégio Estadual Galdino do Vale Filho foram disponibilizados, em seu laboratório de informática, 18 computadores utilizando uma versão educacional do sistema operacional Linux para uso dos discentes, que já contavam com o software GeoGebra instalado. Essas máquinas foram enviadas para a unidade escolar pelo Ministério da Educação através do Programa Nacional de Tecnologia Educacional (ProInfo), que tem como objetivo promover o uso pedagógico da informática na rede pública de educação básica.

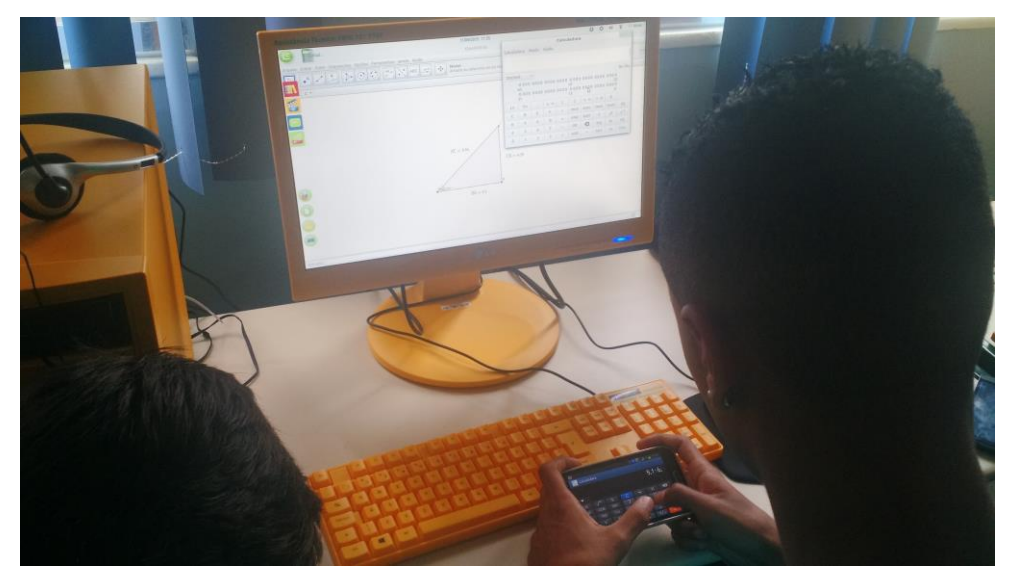

Alunos no C.E. Galdino Valle Filho – fotografia do autor.

No Colégio Anchieta, a aula foi ministrada em um laboratório composto por 20 computadores com o sistema operacional *Windows,* e foi necessário instalar o software previamente ou atualizar a versão que já se encontrava presente em algumas unidades.

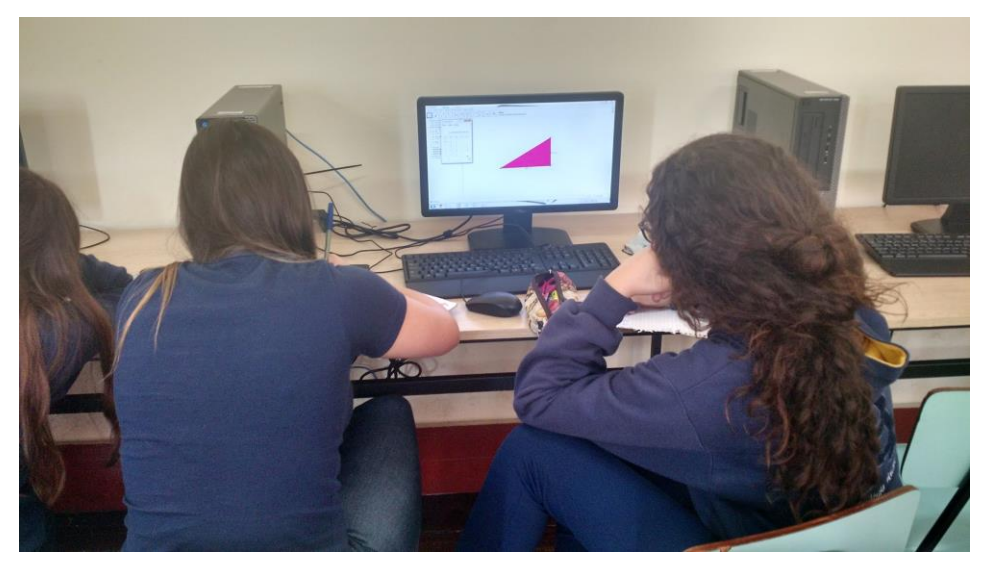

Alunos no Colégio Anchieta – fotografia do autor

Para a aplicação da proposta foi previamente realizada a exposição conceitual do conteúdo, explicando a parte relativa à semelhança de triângulos, fazendo um paralelo com a congruência estudada durante o 8º ano, relembrando o que é razão e mostrando como utilizá-la na comparação entre triângulos e abordando finalmente o que as razões acarretavam quando ampliados ou reduzidos triângulos retângulos semelhantes. Essa parte, realizada em sala, teve duração de duas aulas de 50 minutos. Foi solicitado que os alunos anotassem o que não haviam compreendido para posterior discussão.

Uma vez no laboratório, foi apresentada a atividade, realizada no decorrer de duas aulas de 50 minutos e dividida em quatro momentos, detalhados a seguir. Os alunos foram dispostos sozinhos ou em duplas, já que o número de alunos, em algumas turmas, era maior que o número de computadores disponíveis. Também foi utilizado o projetor ligado a um notebook, de forma que fosse feita a construção passo-a-passo e assim os alunos acompanhassem e comparassem com o que estavam fazendo. Nas duas unidades os alunos foram dispostos juntos às paredes, o que dificultou a orientação através do projetor pois alguns alunos ficaram de costas para o local da projeção.

Foi disponibilizado em cada máquina o roteiro para a construção (anexo).

### **Pré-requisitos**

**3.1** 

Para a realização da atividade e uma melhor compreensão do assunto é necessário que o aluno tenha aprendido alguns conceitos previamente. São eles:

- conceito de ponto, reta, segmento de reta;
- triângulo retângulo e suas propriedades;
- semelhança de triângulos;
- razão e proporção;
- posição relativa entre retas.

#### **3.2**

#### **Conhecendo o software**

GeoGebra é um software de matemática dinâmica que possibilita a aprendizagem de geometria, álgebra, utilização planilhas, construção de gráficos, entre outros. Pode ser encontrado facilmente através de qualquer mecanismo de busca na internet, ou através da url: [www.geogebra.org](http://www.geogebra.org/) . É um aplicativo que pode ser utilizado em diversas plataformas sem nenhum custo, desde que não seja usado para fins comerciais, e está disponível para *Windows, Mac OS X, Linux,* como aplicativo para o navegador web *Google Chrome* ou diretamente através da página do software na rede. Também possui aplicativos para tablets nas principais plataformas disponíveis no mercado e para smartphones apenas na plataforma *Android*.

Foi criado por Markus Hohenwarter em 2001 na universidade austríaca de Salzburg. Posteriormente foi sendo aprimorado com a ajuda de uma comunidade de desenvolvedores, agregando com o tempo novas funções e ajustando as que estavam disponíveis. Sua versão em português foi traduzida por Humberto Bortolossi, Celina A. A. P. Abar, Gerson Pastre de Oliveira, Lisbete Madsen Barbosa, Herminio Borges Neto, Alana Paula Araújo Freitas, Luciana de Lima e Alana Souza de Oliveira.

Na sua página da internet, além dos links para baixar o programa ou para sua utilização web, encontramos um campo onde é possível buscar e/ou disponibilizar materiais para que outras pessoas os utilizem. Esses materiais podem ser baixados para serem usados nas diferentes plataformas que o software suporta ou abertos diretamente no navegador em suas versões completas, ou na versão para estudante, que permite apenas a sua manipulação.

Hoje existe muito material disponível na rede para quem ainda não teve contato com o programa. É possível encontrar desde apostilas até videoaulas. O site brasileiro [www.ogeogebra.com.br](http://www.ogeogebra.com.br/) é um exemplo de caminho para quem deseja se aprimorar na sua utilização e oferece cursos sobre o software em parceria com diversas universidades brasileiras.

#### **3.2**

#### **Momentos**

A atividade foi realizada, após prévia introdução e desenvolvimento da parte teórica do conteúdo em sala, em 4 momentos. Segue abaixo o roteiro detalhado destes.

#### *1º MOMENTO*

Ao chegar ao laboratório de informática das respectivas escolas, os alunos foram dispostos em duplas ou sozinhos, de acordo com a disponibilidade de máquinas e número de integrantes de cada grupo. Através da projeção, foram mostradas as principais ferramentas e foi explicado como poderiam ser utilizadas. Posteriormente foram orientados a abrir o tutorial disponível em cada máquina para que procedêssemos com a construção.

Seguem as instruções iniciais que podem ser observadas na figura 2:

- *a) Construa um segmento AB*
- *b) Construa um segmento BC que seja perpendicular a AB*
- *c) Ligue os pontos A e C e forme o segmento AC*

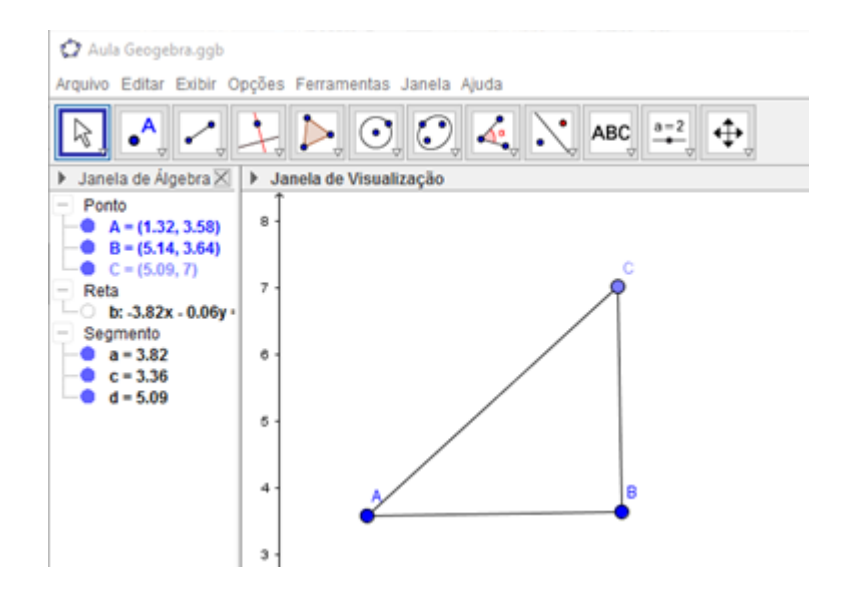

Figura 3: Construindo o triângulo retângulo.

Questionamentos:

#### *- Mova os vértices, analise e responda:*

*Este triângulo tem algo de especial? Classifique-o quanto aos seus lados.*

Nesta etapa, era esperado que os alunos se familiarizassem com as ferramentas do software e construíssem o que foi solicitado inicialmente, verificando, assim, as propriedades do triângulo construído.

Após este momento, mais de 80% dos alunos percebeu que o triângulo tinha um ângulo reto e que, por isso, se tratava de um triângulo retângulo, respondendo à pergunta corretamente.

No geral, os alunos apresentaram algumas dificuldades na utilização do software, devido à falta de familiaridade com as ferramentas disponíveis. Em certos momentos, foi necessário auxiliar o aluno na execução de alguns comandos. Vale observar que o fato se deu mesmo com o auxílio do roteiro de construção.

#### *2º MOMENTO*

Prosseguindo com a atividade, os alunos foram orientados a continuar seguindo o roteiro até as próximas perguntas. Neste momento os alunos deveriam seguir a construção, de forma que fossem exibidos no triângulo construído anteriormente a amplitude do ângulo do vértice A. Após, deveriam movimentar o vértice A do triângulo, escolhendo uma amplitude fixa e anotar os valores dos lados do triângulo. O processo foi realizado mais duas vezes, ampliando e reduzindo o triângulo e, a seguir, calculadas as razões solicitadas na tabela presente no roteiro. Os alunos realizaram o cálculo das razões pedidas na calculadora dos computadores ou em seus smartphones.

Seguem as instruções deste momento, que resultam na figura 3:

*a) Use a ferramenta ângulo para que seja exibida a amplitude do ângulo do vértice A.*

*Com a ferramenta comprimento, distância ou perímetro, clique sobre os vértices para que a medida dos lados do triângulo seja exibida*

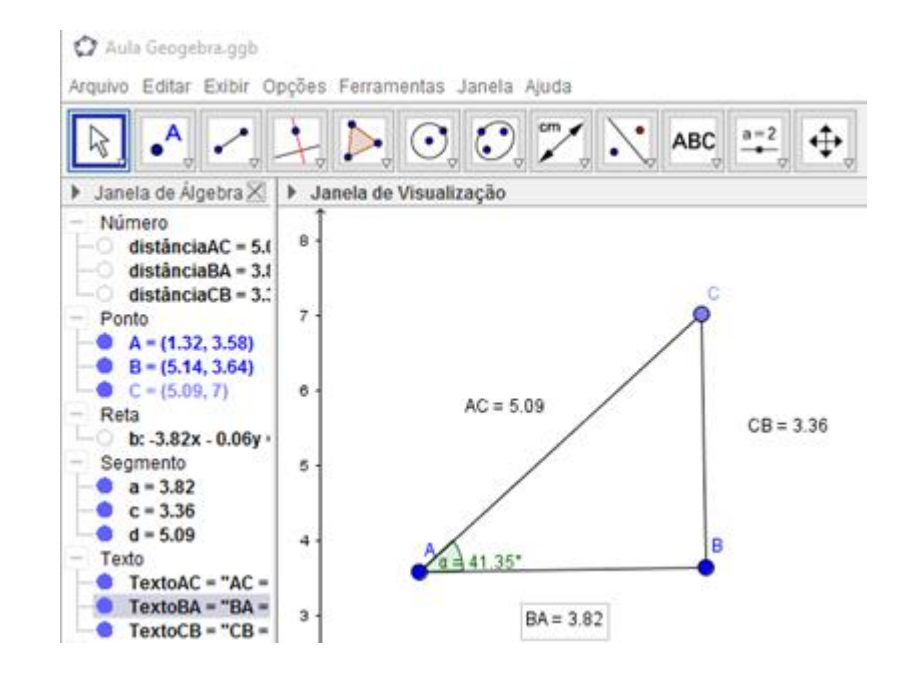

Figura 4: Encontrando as dimensões dos lados e o ângulo.

*b) Movimente C e escolha uma amplitude para o ângulo do vértice A. Anote os valores de*  $\overline{AB}$ ,  $\overline{BC}$  *e*  $\overline{AC}$  *na tabela abaixo.* 

*c) Segurando B, faça uma ampliação do triângulo e novamente anote os valores pedidos.*

*d) Por último, faça uma redução e também anote.*

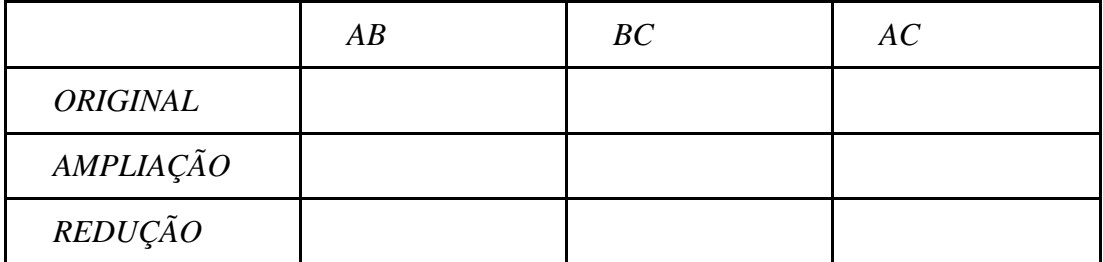

*e) Agora, calcule as seguintes razões para cada situação anterior:*

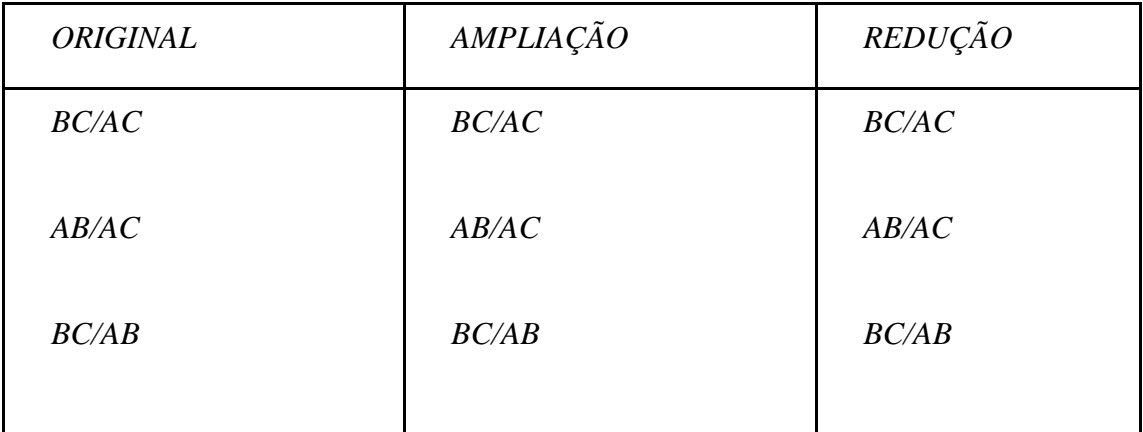

Questionamentos:

*f) Responda:*

*· O ângulo A mudou quando o triângulo foi ampliado ou reduzido?*

*· Que relações observamos entres esses três triângulos?*

*· Se continuarmos ampliando ou reduzindo esses triângulos, o que foi observado se mantém?*

*· O que você percebeu com os valores das razões nas diferentes situações? Elas serão sempre constantes?*

Para esta etapa o objetivo era que, ao comparar os diferentes valores resultantes do cálculo das razões equivalentes nos três triângulos, nomeados na atividade como ORIGINAL, AMPLIAÇÃO e REDUÇÃO, fossem respondidos os três questionamentos posteriores adequadamente. Para isso era necessário fazer a conexão entre o que estava sendo observado e o conteúdo abordado anteriormente acerca da semelhança de triângulos.

Observou-se que mais da metade dos alunos atingiu o objetivo primário desta parte da atividade ao dizer que os triângulos eram semelhantes, porém não foi unanimidade afirmar que isso aconteceria em qualquer ampliação ou redução, independente do grupo observado. Deste modo, foi solicitado nesses casos que os alunos experimentassem com mais alguns triângulos retângulos, observando assim o que era pretendido e esclarecendo que se desejava concluir.

#### *3º MOMENTO*

Nesta etapa, diferente das anteriores, não era necessário realizar outras construções. Bastava alterar o triângulo de acordo com o roteiro e responder os questionamentos seguintes.

Seguem as instruções deste momento:

*a) Vamos, agora, mudar o ângulo A (movendo C). Anote os valores, para três ângulos diferentes, na tabela abaixo*

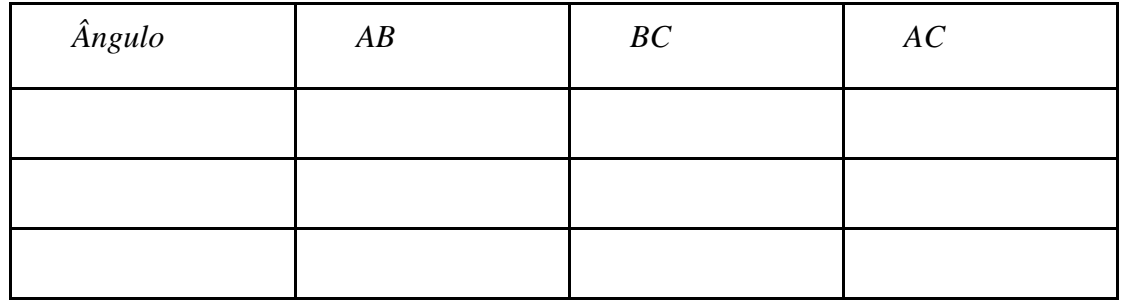

*b) Agora, calcule as seguintes razões para cada situação anterior:*

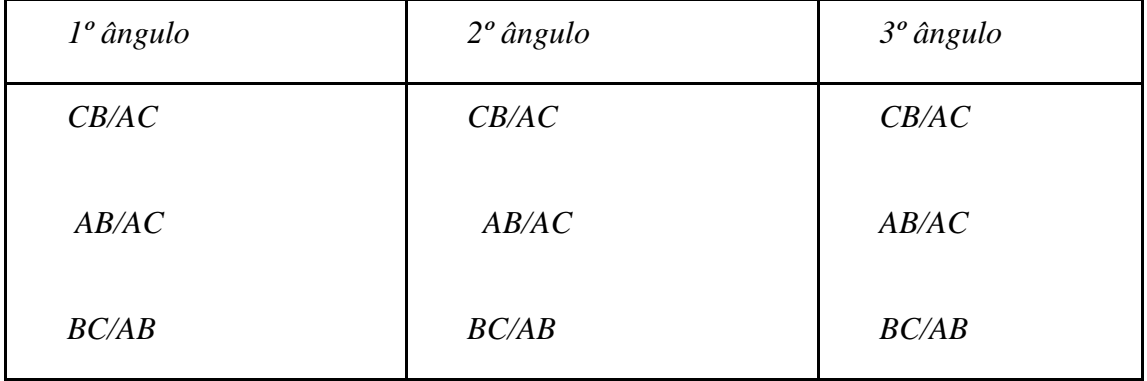

#### Questionamentos:

*c) Responda:*

*· O que você percebeu que aconteceu com os valores das razões nas diferentes situações?*

*· Esses triângulos são semelhantes entres si?*

Os alunos responderam corretamente os questionamentos nesta etapa, visto que, após serem instigados com os questionamentos do momento anterior, ficou claro o que acontecia com os triângulos.

#### *4º MOMENTO*

Nesta última etapa, agora com o auxílio direto da projeção, os alunos foram orientados a calcular todas as razões através da planilha presente no software.

Ao abrir a planilha, e seguindo o passo-a-passo projetado no quadro, os alunos escreveram nas três primeiras células da primeira coluna os seguintes dados, para que ficassem organizados e se facilitasse a compreensão do que seria feito posteriormente.

Nas células à frente de cada descrição, foi escrita a expressão matemática correspondente, como visto na figura 4, de forma que o software efetuasse os cálculos desejados.

| Razão entre BC e AC |                                                                                                    |  |  |  |
|---------------------|----------------------------------------------------------------------------------------------------|--|--|--|
| Razão entre AB e AC |                                                                                                    |  |  |  |
| Razão entre BC e AB |                                                                                                    |  |  |  |
|                     |                                                                                                    |  |  |  |
|                     | $f_{\mathbb{X}}$   N $\rightarrow$   $\mathbb{E}$   $\mathbb{E}$   $\mathbb{E}$   $\mathbb{E}$   $\mathbb{E}$   $\mathbb{E}$ $\mathbb{V}$ |  |  |  |

Figura 5: Texto da tabela.

Os alunos foram orientados a movimentar primeiramente o vértice C e observar a mudança dos valores das razões descritas na tabela. Após, movimentar o vértice B e observar que, quando o triângulo é ampliado ou reduzido, as razões permanecem constantes.

Foi observado, neste ponto, que a construção possibilitou aos alunos concluir, manipulando o objeto geométrico, a relação existente, num triângulo retângulo, entre a amplitude de um ângulo e a razão entre os seus lados.

Em alguns poucos casos foi perguntado se as razões poderiam ser feitas de outras formas, como, por exemplo, AC sobre AB. Esses alunos foram orientados a experimentar essas possibilidades e verificar que o valor das razões se mantinha.

Retornando à tabela, foram substituídas as expressões que descreviam as razões calculadas pelos seus equivalentes dentro da trigonometria. Assim a expressão Razão entre BC e AC foi substituída por seno do ângulo  $\alpha$ , Razão *entre AB e AC* por cosseno do ângulo  $\alpha$  e *Razão entre BC e AB* por  $tangent$ e do ângulo  $\alpha$ , fazendo a conexão entre o explicado na sala de aula e o observado no laboratório de informática.

## **RESULTADOS**

Após a realização de toda a atividade, inclusas a parte inicial de introdução, a atividade prática no laboratório de informática, os exercícios de fixação, a avaliação e fechamento da nota da etapa letiva, foi solicitado aos alunos que respondessem a um questionário online, que foi elaborado através da plataforma *Forms* do *Google*. Para os alunos que não possuíam acesso à internet em suas residências, foi disponibilizado um horário para que o mesmo fosse respondido na escola. Boa parte dos discentes que participaram da atividade também respondeu ao questionário, sendo 39 respostas entre os alunos do Colégio Estadual Dr. Galdino do Valle Filho e 40 respostas entre os alunos do Colégio Anchieta. A seguir veremos um resumo das respostas dadas pelos alunos divididas por escola.

1º pergunta:

"Você tem computador em casa? "

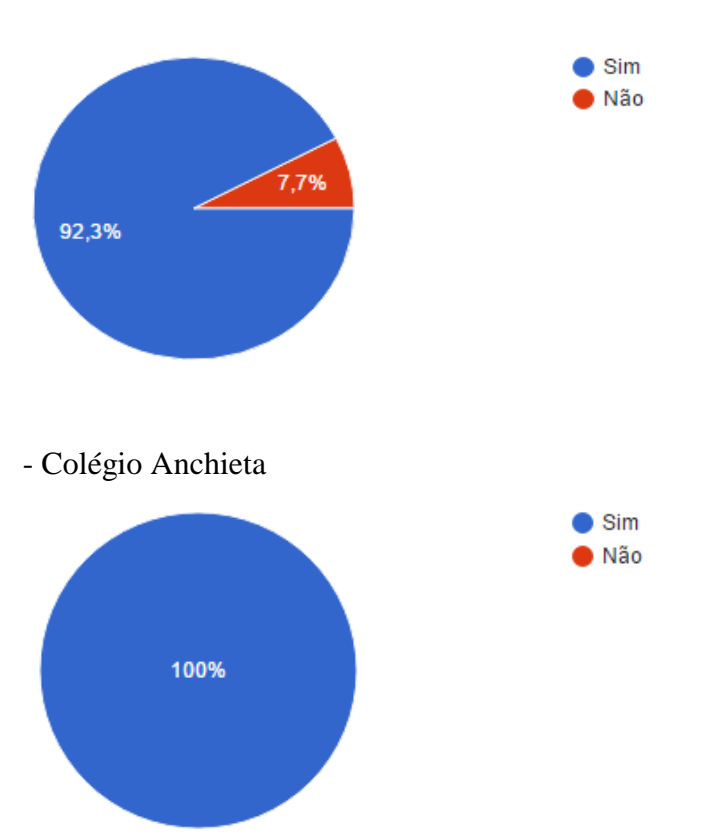

- C. E. Dr. Galdino do Valle Filho

"Você tem acesso à internet? "

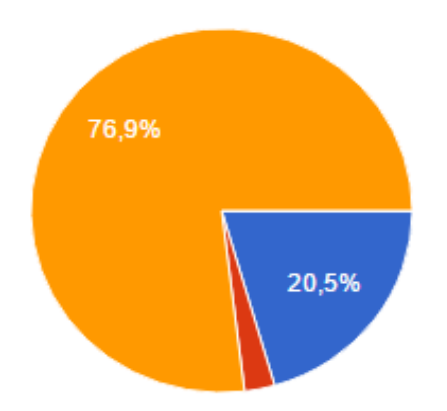

- Colégio Anchieta

#### - C.E. Dr. Galdino do Valle Filho

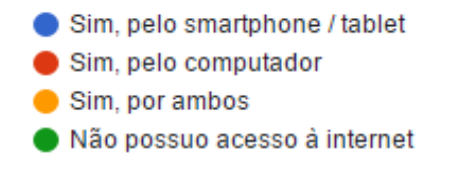

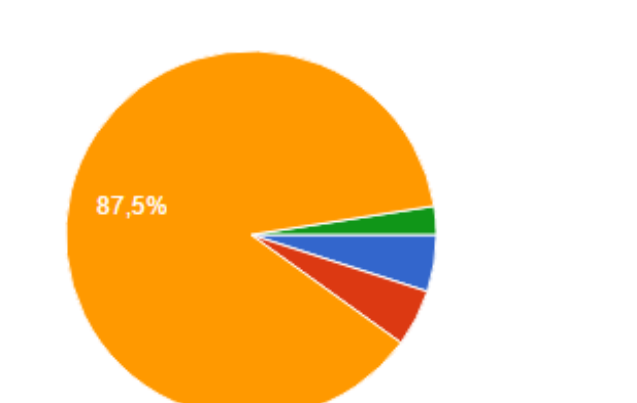

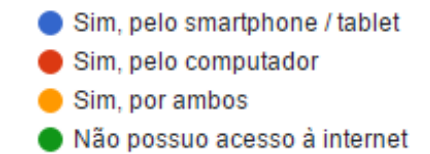

"Você já tinha participado de alguma aula de matemática no laboratório de informática?"

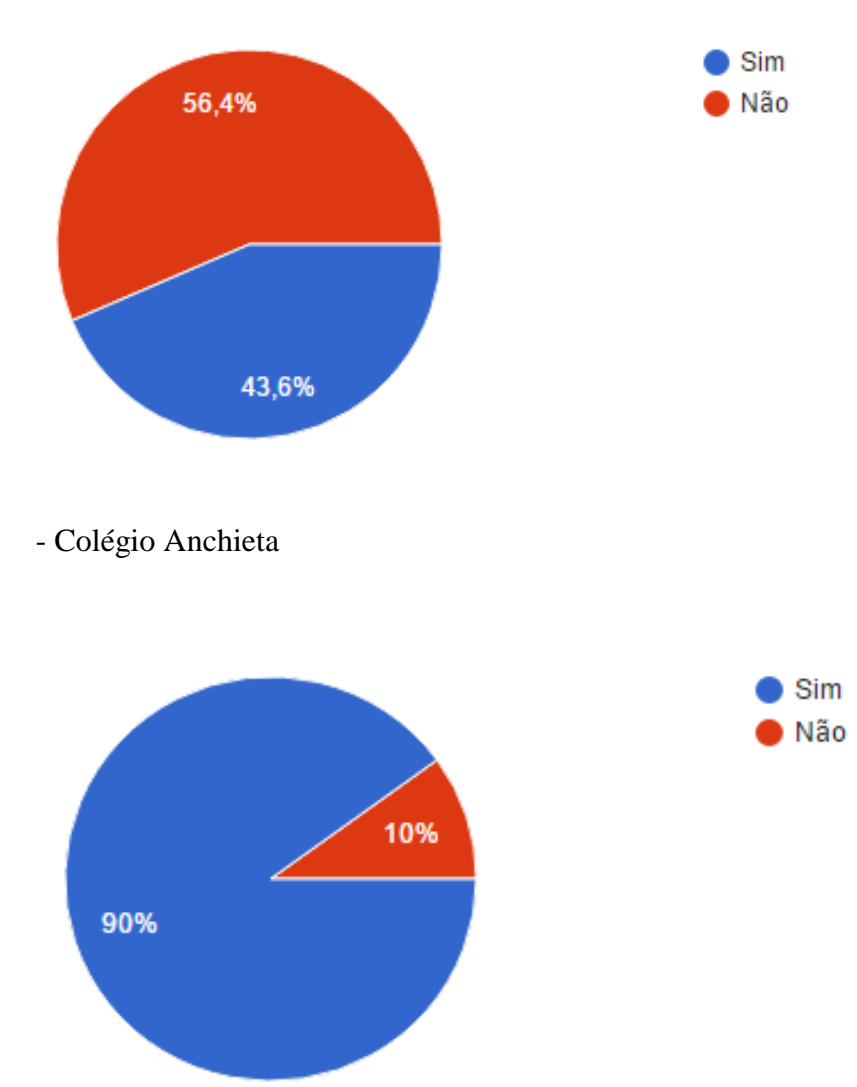

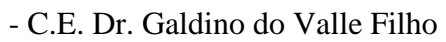

## 4ª pergunta:

"Você conhecia o software GEOGEBRA? "

27,5%

72,5%

- C.E. Dr. Galdino do Valle Filho

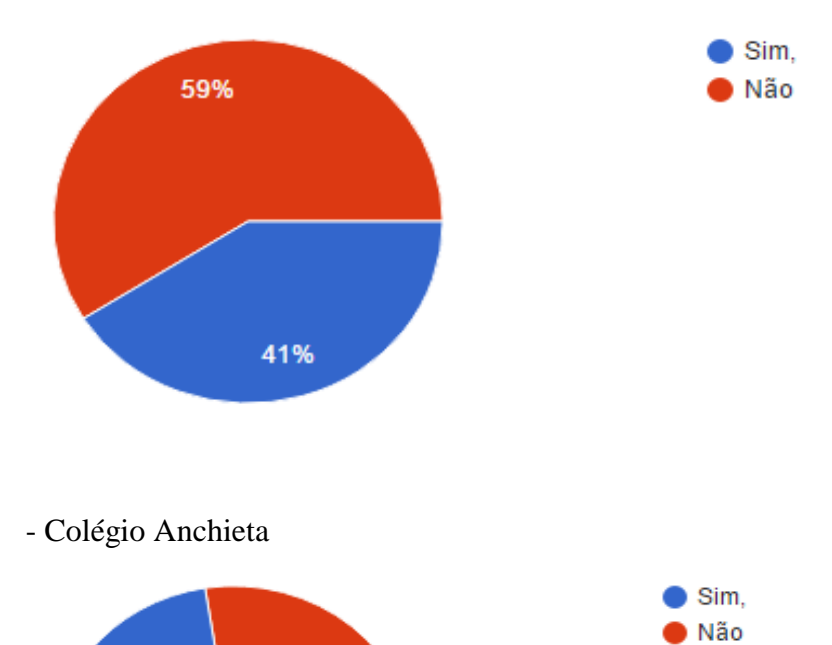

#### 5ª pergunta:

"A aula através do software te ajudou no processo de aprendizagem? "

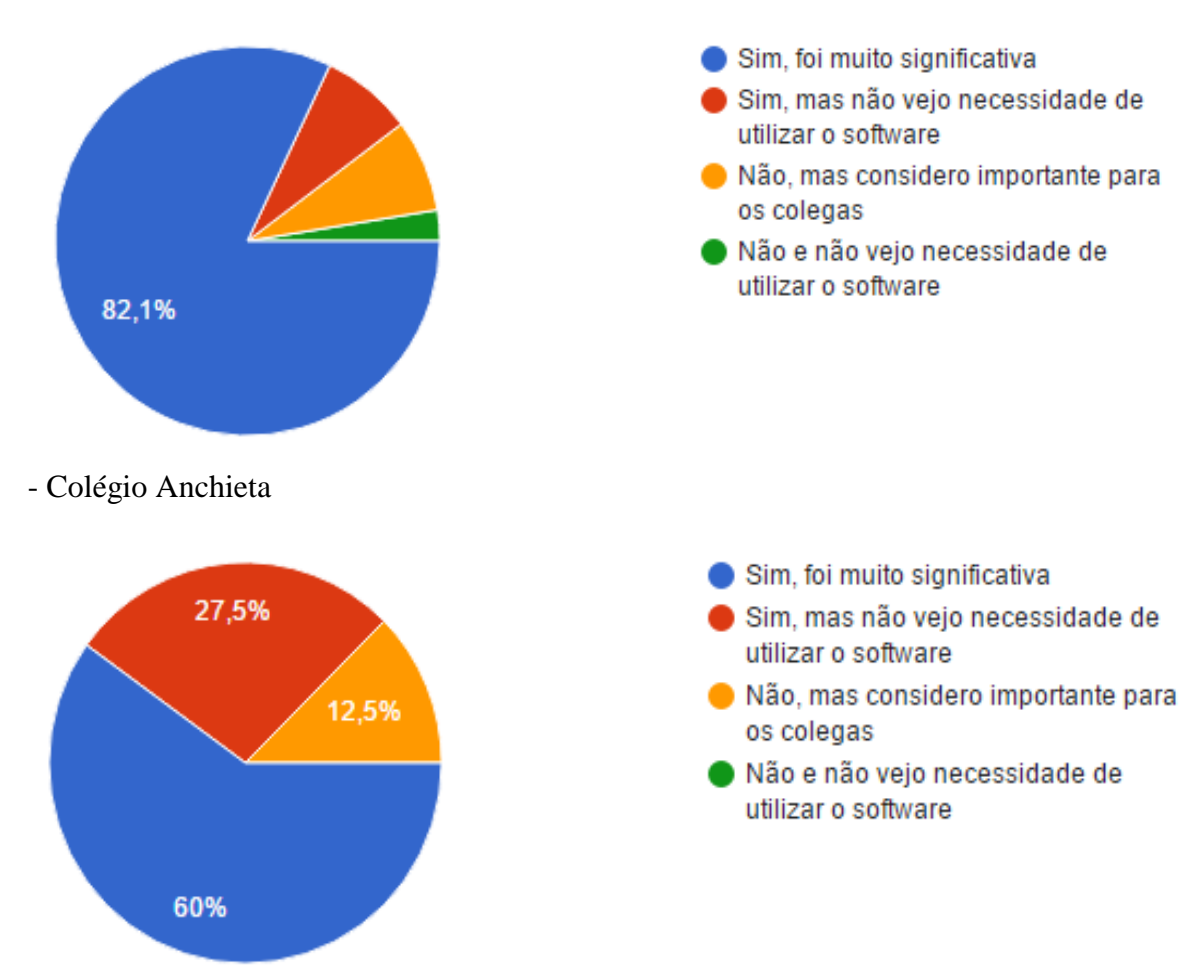

#### - C.E. Dr. Galdino do Valle Filho

"Em relação ao conteúdo abordado, como foi seu resultado nas avaliações? "

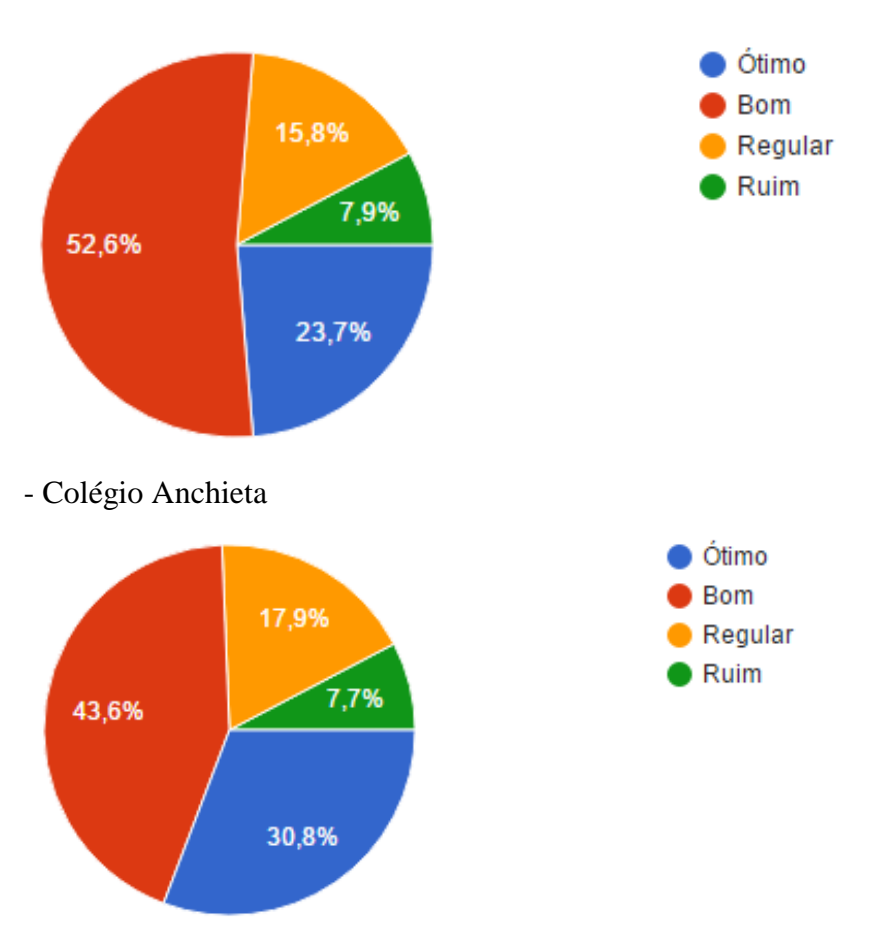

- C.E. Dr. Galdino do Valle Filho

#### **Comentários sobre a pesquisa**

Nas duas escolas, independentemente de do fato dela ser pública ou particular, o número de alunos que possui um microcomputador é grande. Observado isto, é interessante vislumbrar as possibilidades da introdução de práticas de ensino que venham, com o auxílio da tecnologia, enriquecer o ambiente da sala de aula, seja como apoio suplementar ao trabalho do professor ou diretamente como plataforma para a aprendizagem, como as praticadas através da plataforma de ensino à distância *moodle*, visto que o acesso à internet é realidade para boa parte dos alunos das duas escolas.

Partindo das respostas dadas pelos alunos na pesquisa, ficou claro a necessidade de se introduzir, no dia a dia da sala de aula, práticas que façam uso da

tecnologia. No Colégio Estadual Galdino do Valle Filho, 56,4% dos alunos que responderam à pesquisa, afirmaram que não tinham participado de aulas de matemática no laboratório e 82,1% respondeu que a aplicação teve efeito positivo junto ao processo de ensino aprendizagem, o que permite concluir que existe potencial na adoção da tecnologia do dia-a-dia para complementação do ensino. Já os alunos do Colégio Anchieta responderam que a realização da atividade também teve efeito complementar e positivo em relação aprendizagem do conteúdo, sendo diferente do colégio estadual apenas o fato de que o acesso ao laboratório já havia acontecido em outras ocasiões, visto que, ao serem questionados posteriormente na sala de aula, foi informado que em séries anteriores existiu na grade curricular da escola uma aula fixa semanal no laboratório utilizando o software *Cabri Geometre*.

Foi solicitado que os alunos que se sentissem confortáveis, deixassem comentários sobre o trabalho realizado. Segue abaixo alguns comentários divididos por escola:

#### **Colégio Estadual Dr. Galdino do Valle Filho**

Foi bom, me ajudou bastante. Que tenha mais aulas assim! '

'Foi muito bom, a aula foi bem produtiva, bem proveitosa. Atravez (sic) dela, me familiarizei com a matéria, e por meio tecnológico aprendi e entendi melhor'

'Achei muito interessante, uma coisa que eu gostaria que tivesse mais vezes'

#### **Colégio Anchieta**

'Achei legal por provar o que aprendemos em sala de aula com figuras. '

'As aulas no laboratório são altamente interativas e desde que tenhamos responsabilidade ao usar o computador como uma forma de estudo, as aulas se tornam super eficazes.'

'Achei que complementou ainda mais o que havíamos aprendido.'

'Err... Foi bem legal e divertido, apesar de não me incomodar se não tiver aulas no laboratório de informática.'

'A atividade foi significativa para que o conteúdo aprendido fique mais claro a nós, alunos.'

## **CONCLUSÃO**

Diante de uma juventude que faz uso constante da tecnologia, o professor se depara, de acordo com o ponto de vista, com um problema ou uma oportunidade. Vale aí o profissional escolher um caminho. Se decidir insistir no tradicional apenas, corre o risco de perder cada vez mais a atenção do discente em suas aulas, visto que na atualidade, os jovens acabam perdendo o foco, pois estão sempre sendo bombardeados por informação por todos os lados, e que, quando compete com a atividade acadêmica, acaba, na maioria dos casos, sendo mais atrativa do que se dedicar aos estudos.

Por outro lado, quando o professor se depara com a mudança e a trata como um desafio e oportunidade, ganha a possibilidade de propiciar a um número maior de alunos um ambiente enriquecedor de aprendizagem, não sendo apenas uma obrigação que atrapalhe suas atividades diárias e sim uma atividade que tem relação com sua vida e que trará oportunidades de crescimento pessoal e profissional.

O trabalho tocou em pontos onde é possível usar a tecnologia como ferramenta de ensino e instrumento para o aprender. Durante a atividade e após sua conclusão ficou patente, diante das intervenções feitas pelos alunos, a importância de se utilizar uma outra metodologia de ensino, complementar ao ensino tradicional. Ao final da atividade podemos afirmar que a adoção de um software de geometria dinâmica torna a aprendizagem mais significativa e prazerosa para o estudante. Fica o desafio então de, no dia a dia do professor, procurar outras formas de ensinar e de motivar seu aluno para que o objetivo maior, que é uma formação integral e significativa, aconteça.

## **REFERÊNCIAS BIBLIOGRÁFICAS**

ALMEIDA, Iolanda Andrade Campos; SANTOS, Marcelo Câmara dos. **A visualização como fator de ruptura nos conceitos geométricos.** Disponível em:<http://www.degraf.ufpr.br/artigos\_graphica/AVISUALIZACAO.pdf>. Acesso em: 22/06/2015.

ALVES, George. **Um estudo sobre o desenvolvimento da visualização geométrica com o uso do computador***.* Disponível em:<http://www.brie.org/pub/index.php/sbie/article/view/550>. Acesso em: 12/05/2015.

ANDRADE, António Manuel Valente de; CARDOSO, Eduardo Luís;

BOYER, C.B. História da Matemática. 1 ed. **São Paulo: Blucher** 1974

CARVALHO, Maria José de Oliveira Rodrigues Carvalho. **A utilização de ambientes geométricos dinâmicos no ensino e aprendizagem de Geometria – Um curso de Geometria no 9º ano de escolaridade (3º ciclo do Ensino Básico)**. Disponível em:

<http://www.apm.pt/files/\_CO\_Carvalho\_Andrade\_Cardoso\_4a4dcb7e59162.pdf. Acesso em: 06/09/2015.

ASGER, AABOE. Episódios da história antiga da Matemática. **Rio de Janeiro: SBM**, 1984.BRASIL. Secretaria de Educação Fundamental. **Parâmetros Curriculares Nacionais: terceiro e quarto ciclos do ensino fundamental: introdução aos parâmetros curriculares nacionais / Secretaria de Educação Fundamental. –** Brasília : MEC/SEF, 1998.

DA COSTA, Nielce M. Lobo. **A História da Trigonometria**. Artigo - Pontifícia Universidade Católica, São Paulo. Disponível em<http://www.ufrgs.br/espmat/disciplinas/geotri/modulo3/mod3\_pdf/historia\_tri ogono.pdf>. Acesso em 12/11/2015 v. 25, 2003.

GEOGEBRA – **Software de Geometria Dinâmica Gratuito**. Disponível em: <www.GeoGebra.org>Acesso em: 07/05/2015.

PENTEADO, Miriam Godoy; SILVA, Guilherme Henrique Gomes da. **O trabalho com geometria dinâmica em uma perspectiva investigativa.** Disponível em:

<http://www.pg.utfpr.edu.br/sinect/anais/artigos/10%20Ensinodematematica/Ensin odematematica\_artigo17.pdf>. Acesso em: 22/10/2015.

PEDROSO, Leonor Wierzynski. **Uma proposta de ensino da trigonometria com uso do software GeoGebra**. 2012. Acesso em: 10/05/2015

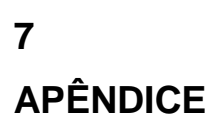

#### **Roteiro de construção:**

#### **TRIGONOMETRIA NO TRIÂNGULO RETÂNGULO**

Todas as ferramentas do software exibem uma breve explicação ao deixar o cursor sobre ela alguns segundos, sendo assim, omitida na descrição do passo a passo de como usá-las.

#### *Passo-a-passo:*

Parte 1:

● Marque dois pontos e nomeie-os de A e B (O software já costuma nomeálos assim)

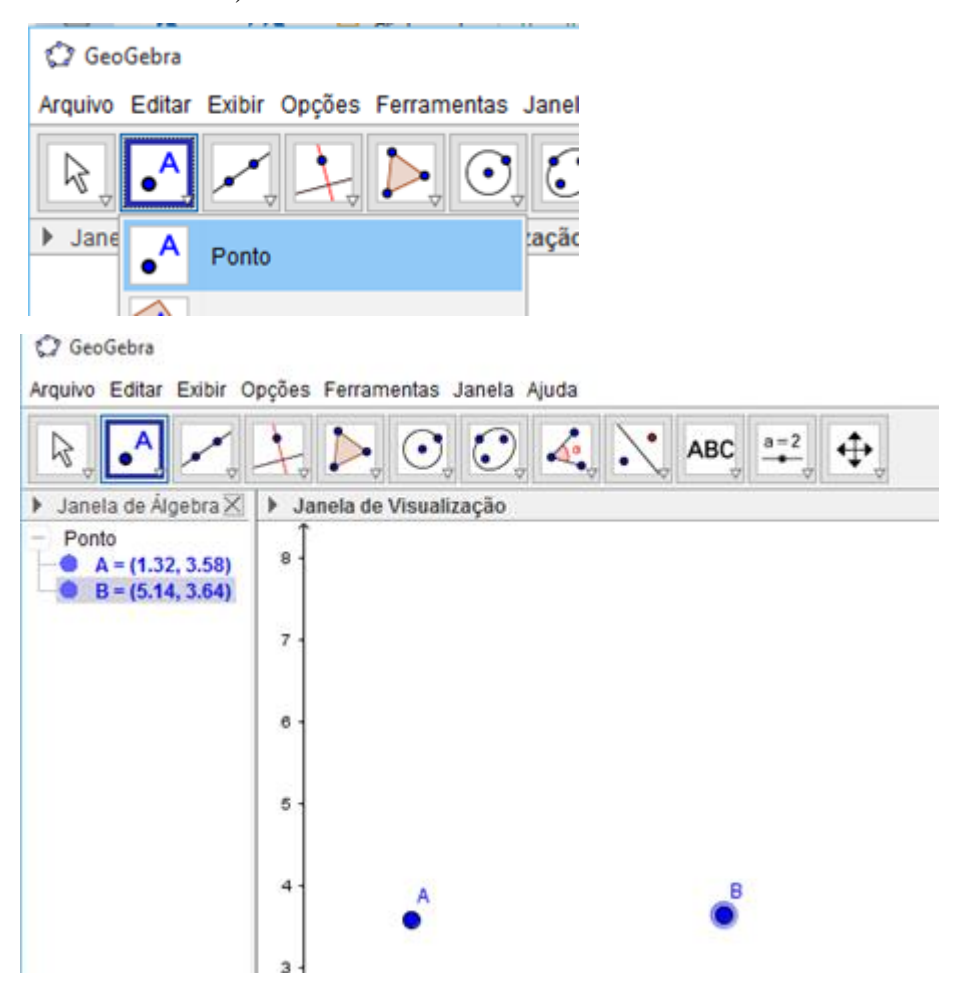

Faça um segmento ligando os dois pontos

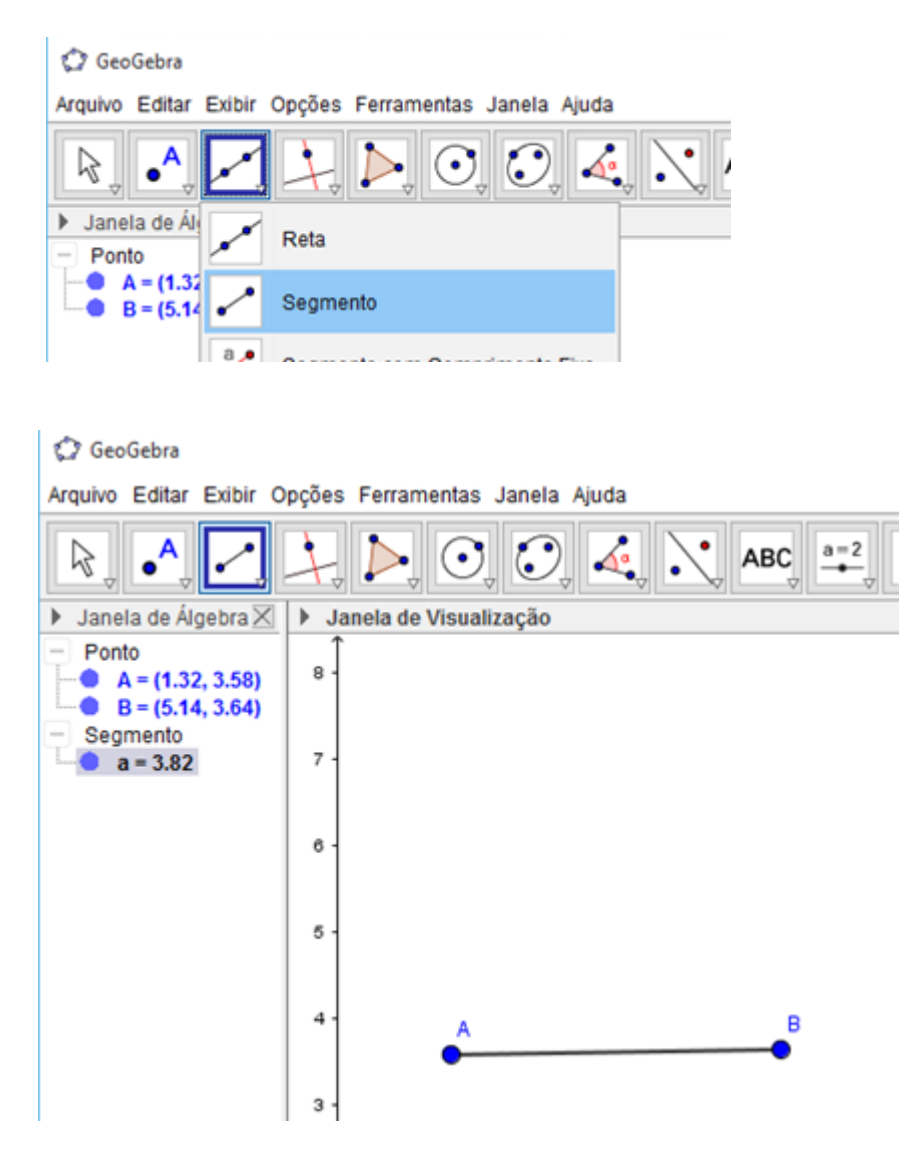

Faça uma reta perpendicular ao segmento AB, passando pelo ponto B

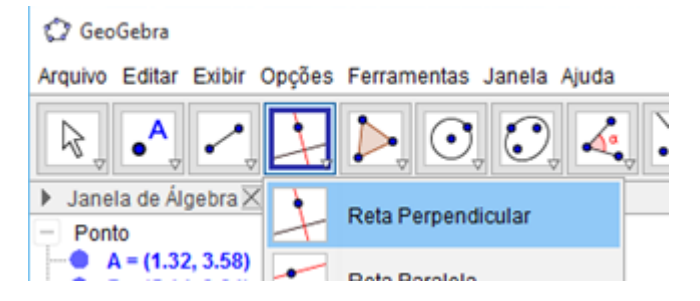

39

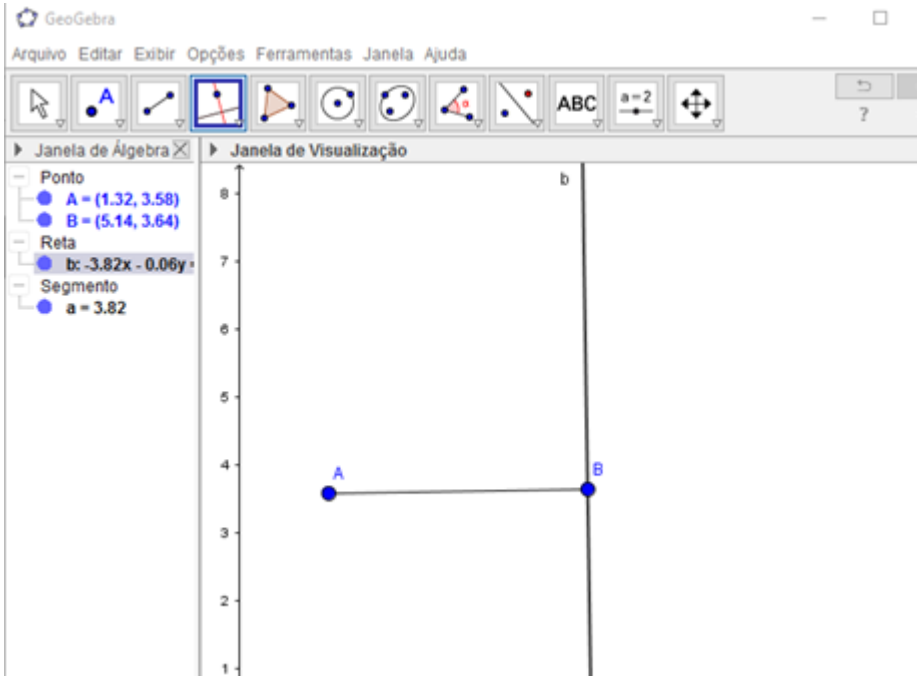

Sobre a reta construída, marque um ponto C

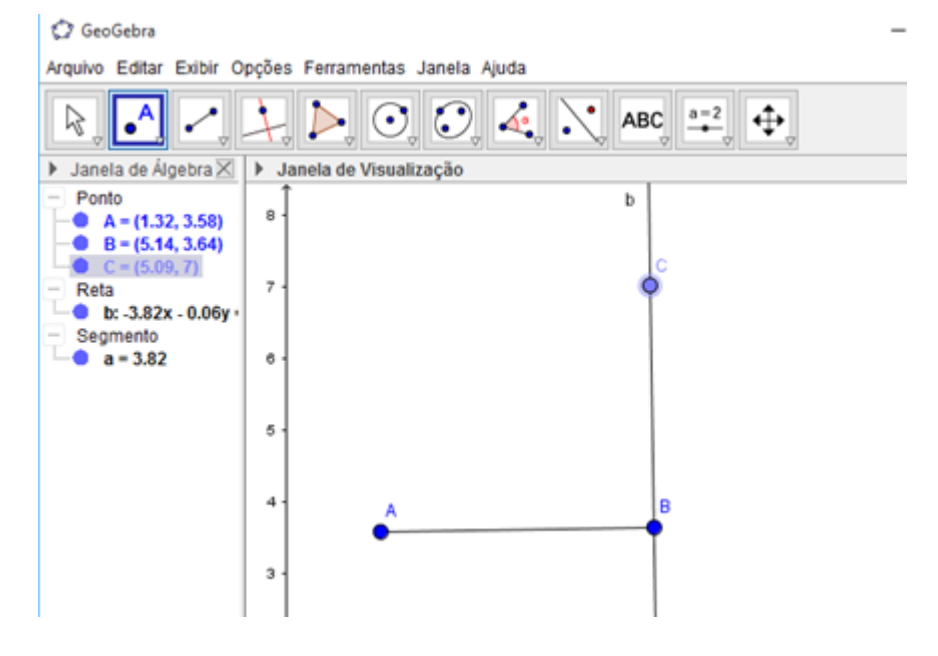

 Agora, oculte a reta. Para isso, clique com o botão direito do mouse nela e desmarque a opção EXIBIR OBJETO. Construa agora um segmento ligando os pontos B e C e outro ligando A e C

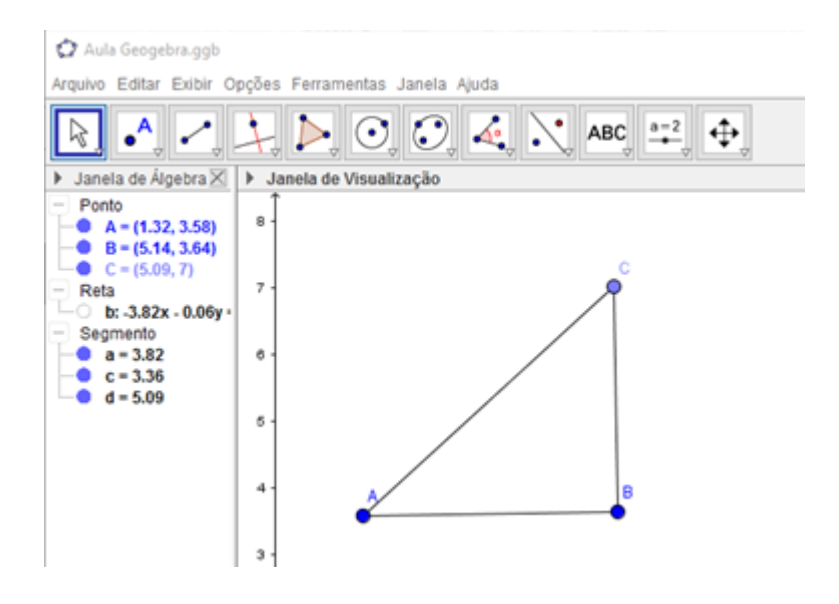

Parte 2:

 Use a ferramenta ÂNGULO no vértice A para que seja exibida sua amplitude

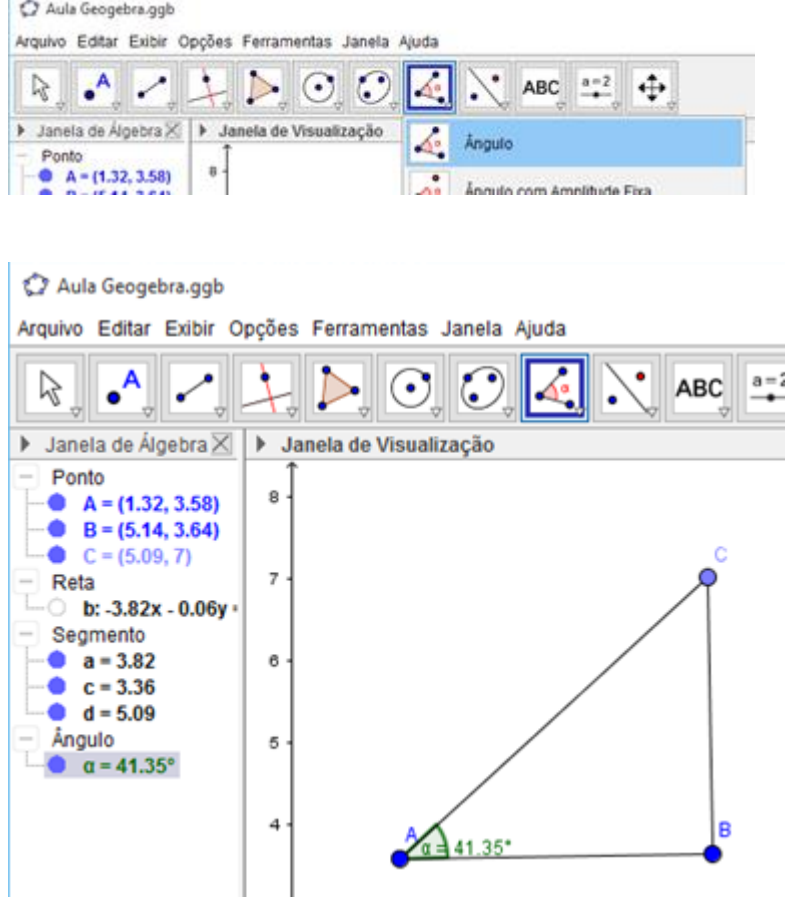

 Use a ferramenta abaixo nos três segmentos para que seja exibido o comprimento de cada um

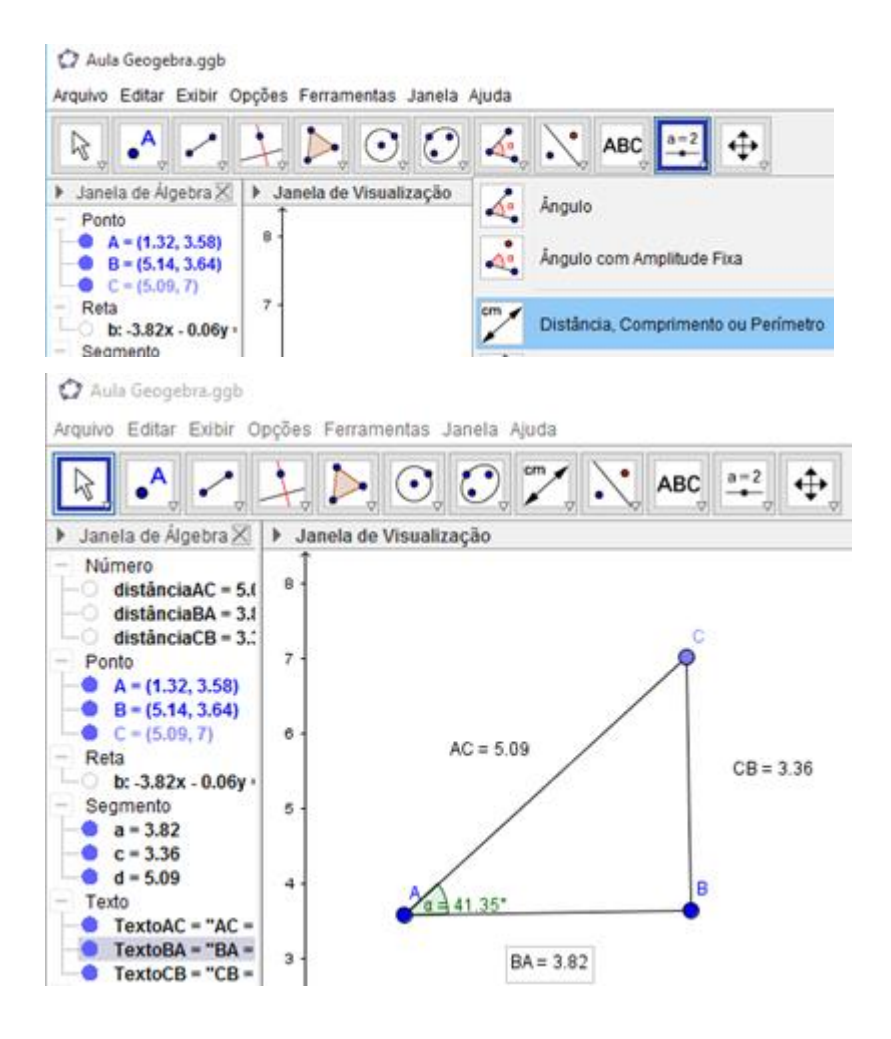